*Nsclick* User Manual

Michael Neufeld, Graham Schelle, and Dirk Grunwald University of Colorado Department of Computer Science Boulder, CO 80309 {neufeldm,schelleg,grunwald}@cs.colorado.edu

CU-CS-959-03 August 2003

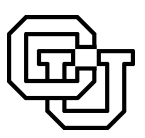

University of Colorado at Boulder

Technical Report CU-CS-959-03 Department of Computer Science Campus Box 430 University of Colorado Boulder, Colorado 80309

# *Nsclick* User Manual

Michael Neufeld, Graham Schelle, and Dirk Grunwald University of Colorado Department of Computer Science Boulder, CO 80309 {neufeldm,schelleg,grunwald}@cs.colorado.edu

August 2003

# **Contents**

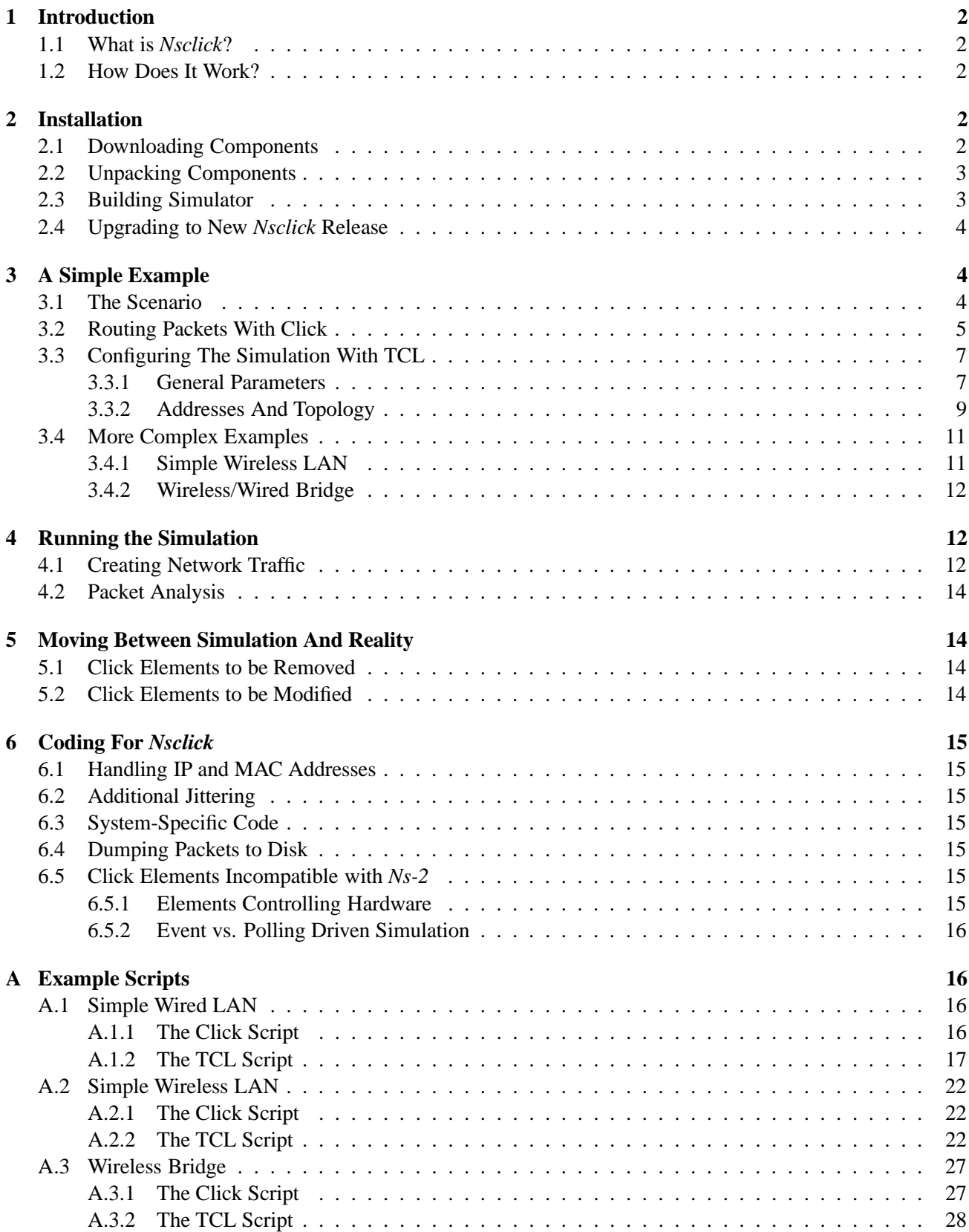

# **1 Introduction**

This document is a user manual to the *nsclick* network simulation tool. It assumes that you are already familiar with both the *ns-2* [1] network simulator and the Click Modular Router [2], and also that you've got at least a basic familiarity with IP and ethernet networking concepts. Section 2 will cover installation instructions, section 3 will give some coding examples, and the remaining sections will discuss coding and running in *nsclick*.

# **1.1 What is** *Nsclick***?**

In short, *nsclick* is the Click Modular Router embedded inside of the *ns-2* network simulator. With minor modifications, a Click routing graph may run both on an actual system as well as under *ns-2*. This facilitates testing and debugging of network code. For example, a number of *ad hoc* routing protocols have been implemented and examined under *ns-2*. This is all well and good, but when time comes to construct a real *ad hoc* network, the routing code must be redesigned and rewritten. This is a fair bit of effort, as the dearth of *ad hoc* routing protocol implementations indicates. Testing is also generally conducted on small testbeds. There are periodic exceptions to this [3], but such tests don't appear to be conducted regularly, e.g. after protocol revisions or bug fixes. Being able to run the implementation under a simulator permits testing under large, albeit simulated, scenarios easily and frequently. Online information for the components can be found at:

- *Ns-2* : http://www.isi.edu/nsnam/ns
- Click: http://www.pdos.lcs.mit.edu/click
- *Nsclick* : http://systems.cs.colorado.edu/Networking/nsclick/

# **1.2 How Does It Work?**

To start with, *nsclick* uses actual wire format packets within *ns-2* instead of the normal simulated types. This allows for using Click scripts which can work both in simulation as well as real life. *Nsclick* also defines a new routing module for *ns-2*. This module completely subverts the normal *ns-2* packet routing process. Packets to be routed are handed over to an external routine (Click in our case) which decides what to do with them and then reinjects them back into *ns-2*, either sending them out another *ns-2* network interface, or delivering them directly to an *ns-2* traffic application attached to the node.

# **2 Installation**

This section will describe the installation procedure of Click, *ns-2*, and *nsclick* . The result of this installation will be a built *ns-2* simulation environment with Click embedded. We are using a most current version of *ns-2* (2.26) at the time of writing this document.

### **2.1 Downloading Components**

Download the base software packages *nsclick* relies on. The three major software components are: *ns-2*, Click, and libnet. Download all of them from their respective locations.

- *Ns-2* : www.isi.edu/nsnam/ns/ns-build.html
	- Get the "all in one" distribution, version 2.26. It is known that nsclick works with *ns-2* version 2.26 at the time of this document's creation. If later versions of *ns-2* are available, it is not guaranteed those versions will work with *nsclick*. See the *nsclick* webpage (listed in section 1.1) for uptodate patches for future versions of *ns-2* .

• Click: www.pdos.lcs.mit.edu/click/

Get the latest CVS or a release \*after\* 1.3pre1. There are some issues with the 1.3pre1 release which have been fixed in later versions. If you choose the CVS release, you may want to wait until you've unpacked the ns-allinone-2.26 directory and place it directly in there, or make a symlink to it.

- *Nsclick* Patch: http://systems.cs.colorado.edu/Networking/nsclick Simply download this patch for working with *ns-2* version 2.26. Patches for future versions of *ns-2* will be found at this website as well.
- Libnet: http://www.packetfactory.net/projects/libnet/ Get version 1.0.2a. There are higher available versions of libnet, but those versions are not guaranteed to work with *nsclick*.

# **2.2 Unpacking Components**

Unpack the base software packages. NOTE: for *ns-2* created directories, this section assumes that version 2.26 is being used. This is reflected in many of the directory and file names that would be altered with different versions of *ns-2* .

1. Unpack *ns-2* : *tar xzvf ns-allinone-2.26.tar.gz*

This will produce a directory named"ns-allinone-2.26". Change to this directory and here you will untar your Click release (or get the anonymous CVS source) and libnet.tar.gz: *cd ns-allinone-2.26*

2. Unpack Click If you've gotten a tarball of Click: *tar xzvf* <*path to click*>

If you're using the anonymous CVS release: Follow the directions on the Click website to get the anonymous CVS version of Click into this directory  $-OR-$ 

*ln -s* <*path to your Click CVS release*> *click*

- 3. Unpack libnet *tar xzvf* <*path to libnet.tar.gz*>
- 4. Apply *nsclick* patch Apply it from inside the "ns-allinone-2.26/ns-2.26" directory: *patch -p1* < <*path to nsclick-ns-2.26.patch*> (NOTE: a pipe  $\leq$ " is being used in the line above)

# **2.3 Building Simulator**

1. Build libnet

*cd Libnet-1.0.2a autoconf ./configure make cd ..*

```
2. Build Click
   cd click
   autoconf
   ./configure –enable-nsclick –disable-linuxmodule
   cd ns
   make
   cd ../..
3. Build ns-2
   cd ns-2.26
   autoconf
   cd ..
   ./install
```
After a lot of compiler activity, nsclick should be built and ready to run.

### **2.4 Upgrading to New** *Nsclick* **Release**

The original distribution of nsclick contained a set of patches to Click 1.2.4 as well as to ns-2. These changes have been rolled into the main Click source tree, and hence are no longer needed. Fortunately the API between ns-2 and Click is backward compatible, so the same set of ns-2 patches will work. The only required change is to the ns-2.26 Makefiles since some directory and library names did change with the new release. If you'd like, you may replace the file:

ns-<your\_version>/conf/configure.in.click

with the one included in the new *ns-2* version 2.26 release. Then follow the instructions for building Click and *ns*-2 in this document after doing a "make distclean" in the ns- $\leq$ your\_version> directory.

# **3 A Simple Example**

The best way to get familiar with *nsclick* is to walk through an example. We'll start with a simple stationary wired LAN and describe how to define the network topology and traffic patterns as well as some details about the Click script.

### **3.1 The Scenario**

The first scenario we'll walk through is that of a simple wired LAN with four nodes (see Figure 1), and UDP traffic flowing from the leftmost node to the rightmost.

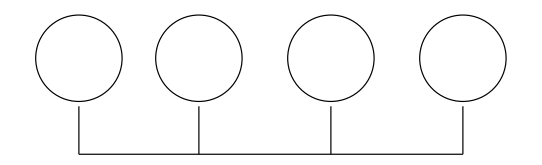

**Figure 1**: Simple Wired LAN

#### **3.2 Routing Packets With Click**

First, we'll take a look at the Click graph we'll be using, shown graphically in Figure 2. In a nutshell, this graph uses ARP to send and receive IP packets. It broadcasts an ARP request if it doesn't have an IP address in its table, and it sends out ARP replies in response to requests for its IP address. Most of this script is standard Click,

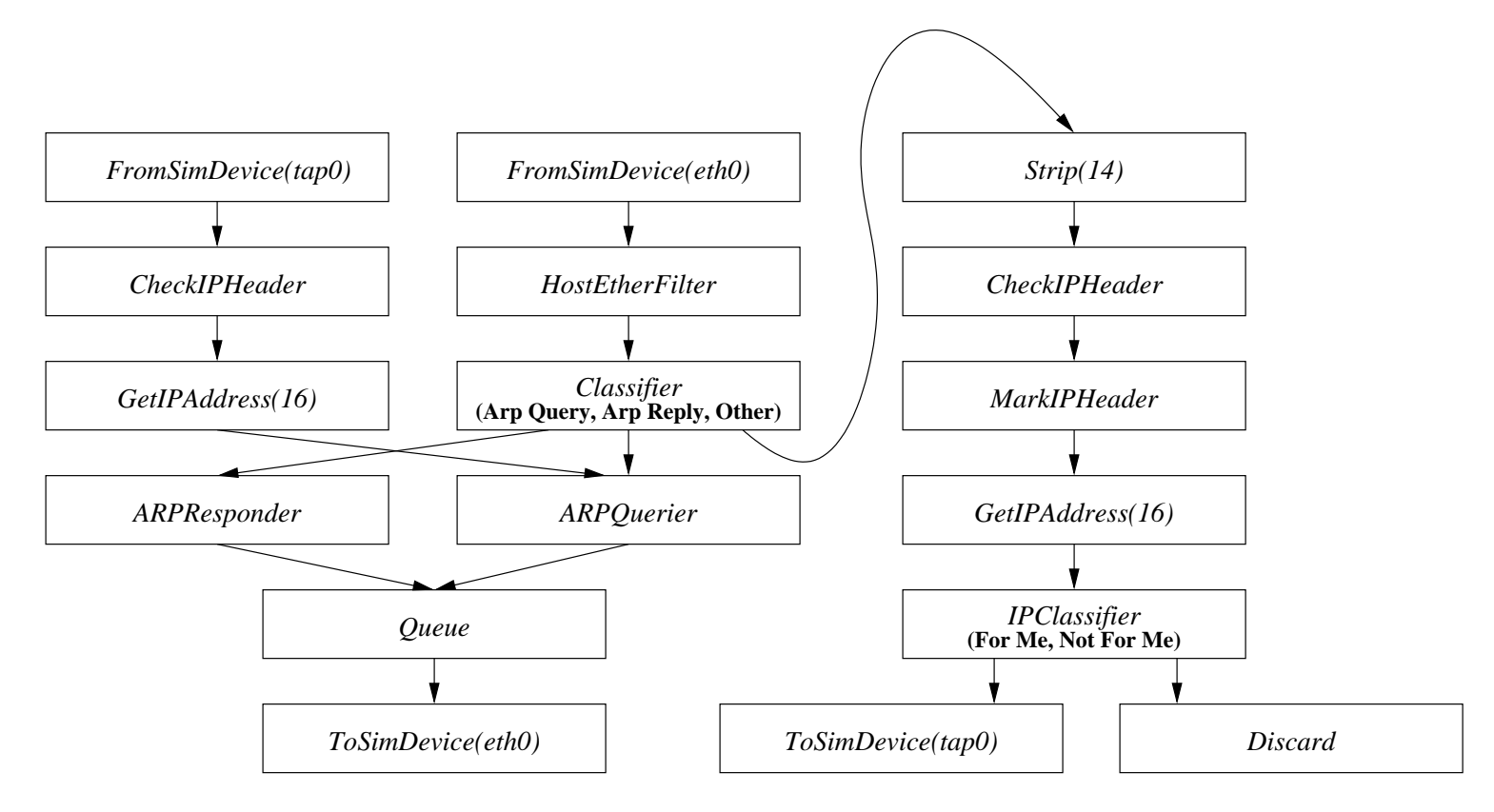

**Figure 2**: Simple Click Routing Script

and should be straightforward, but there are a couple of things worthy of note. The first thing to point out now are the arguments passed to the *AddressInfo* element (around line 70), the *FromSimDevice* and *ToSimDevice* elements (around lines 15 and 40), and the *ToSimDump* element (around lines 18, 39, 45, 52, 60 and 65). The *:simnet* suffix used in the *AddressInfo* element is analogous to the *:eth* suffix used in the context of the Linux kernel. Given an argument of the form *DEVNAME:simnet*, Click queries the simulator for IP and MAC address information for the simulated network interface *DEVNAME*. By convention, simulated ethernet devices are all of the form *ethXX*, i.e. the first interface is *eth0*, second is *eth1*, etc.

```
// nsclick-simple-lan.click
```

```
//
```

```
// This is a simple and stupid flat routing mechanism.
```
*// It broadcasts ARP requests if it wants to find a destination*

```
elementclass DumbRouter {
  $myaddr, $myaddr ethernet |
```
class :: Classifier(12/0806 20/0001,12/0806 20/0002, −); 10 mypackets :: IPClassifier(dst host \$myaddr,−); myarpquerier :: ARPQuerier(\$myaddr,\$myaddr\_ethernet);

*<sup>//</sup> address, and it responds to ARP requests made for it.*

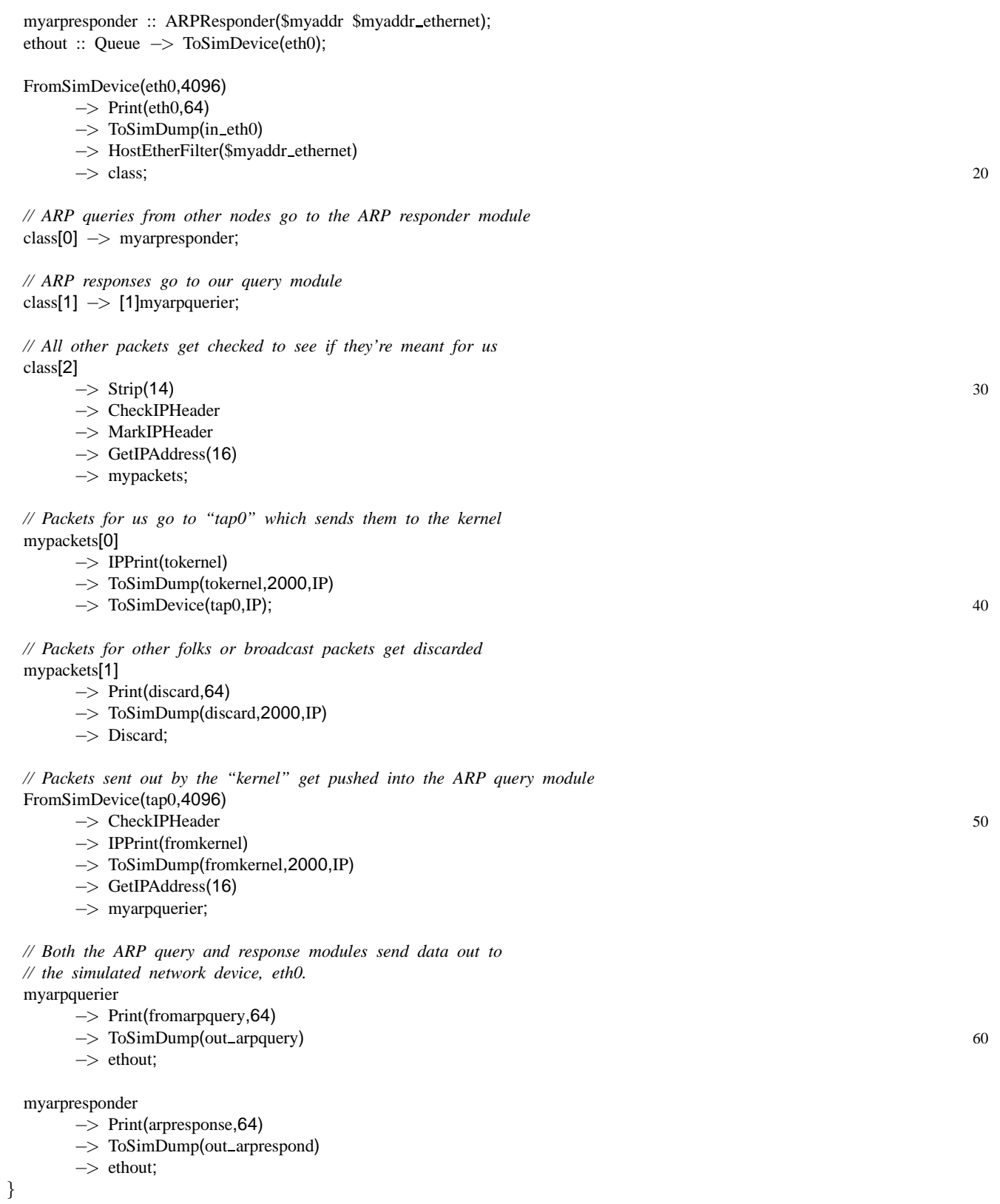

*// Note the use of the :simnet suffix. This means that* 70 *// the simulator will be asked for the particular value*

The IP and MAC addresses for each node must still be specified in the simulator, but this is far easier than creating a separate Click scripts for each simulated node with hardcoded IP and MAC addresses. The *ToSimDevice* and *FromSimDevice* elements are used to transfer packets between Click and *ns-2*. Regular network interfaces are *eth* devices, i.e. eth0, eth1, eth2, etc. There's also a "kernel tap" device (tap0) which is used to get packets to and from the "operating system." In *nsclick* this corresponds to *ns-2* traffic applications, e.g. Application/Traffic/CBR. The second argument in *FromSimDevice* is the maximum packet size in bytes which will arrive on that interface. In the sample scripts, 4096 is used. This should be more than large enough in most cases. The *ToSimDump* element is similar to the standard userlevel Click element *ToDump*. This element simply dumps packets passing through it to the specified filename in libpcap format. These files may then be read and analyzed by tcpdump.

# **3.3 Configuring The Simulation With TCL**

Next, we'll construct a TCL script to run the simulation. The full source for this script is in Appendix A.1.2. We'll review it here piece by piece, pointing out interesting items as they show up. By and large the comments in the sample script should be self-explanatory, but we will go into a little more detail about some things.

### **3.3.1 General Parameters**

Most of the first portion is standard *ns-2*. However, take special note of the code around line 45. There, we set default source and destination ports for the UDP packets transmitted during the simulation. These ports may be overridden when the actual agents are created. Also note that the queue and link layer types specified around line 32 aren't standard *ns-2*. *Nsclick* requires special queue and link layer subclasses so that Click has full control over packet queueing. The standard *ns-2* network interface expects packets to be pushed into it, and then handles the queueing on its own. However, the standard network interface assumed by Click pulls packets out of an attached Click *Queue* object. The special *nsclick* link layer and queue objects behave more like a regular Click-style network interface does.

# # *nsclick-simple-lan.tcl* # *A sample nsclick script simulating a small LAN* # # # *Set some general simulation parameters* #  $\#$  10 # *Even though this is a wired simulation with non-moving nodes, nsclick* # *uses the mobile node type. This means we have to set the size of the* # *playing field and the topography even though it won't matter.* # **set** xsize 100 **set** ysize 100 **set** wtopo [new Topography] \$wtopo load flatgrid \$xsize \$ysize

 $\#$ # *The network channel, physical layer, and MAC are all standard ns-2.* # **set** netchan Channel **set** netphy Phy/WiredPhy **set** netmac Mac/802 3 # # *We have to use a special queue and link layer. This is so that* # *Click can have control over the network interface packet queue,* # *which is vital if we want to play with, e.g. QoS algorithms.* 30 # **set** netifq Queue/ClickQueue **set** netll LL/Ext LL set delay<sub>-</sub> 1ms # # *These are pretty self-explanatory, just the number of nodes* # *and when we'll stop.* # **set** nodecount  $\overline{4}$  40 **set** stoptime 10.0 # # *With nsclick, we have to worry about details like which network* # *port to use for communication. This sets the default ports to 5000.* # Agent/Null set sport\_**5000** Agent/Null set dport<sub>1</sub> 5000 Agent/CBR **set** sport 5000 50 Agent/CBR set dport\_**5000** # # *Standard ns-2 stuff here - create the simulator object.* # Simulator **set** MacTrace ON **set** ns [new Simulator] # # *Create and activate trace files.* 60 # **set** tracefd [**open** "nsclick-simple-lan.tr" w] **set** namtrace [**open** "nsclick-simple-lan.nam" w] \$ns trace−all \$tracefd \$ns namtrace−all−wireless \$namtrace \$xsize \$ysize \$ns use−newtrace # # *Create the "god" object. This is another artifact of using* # *the mobile node type. We have to have this even though* 70 # *we never use it.* # set god\_ [create-god \$nodecount] # # *Tell the simulator to create Click nodes.* #

#### **3.3.2 Addresses And Topology**

The second part is also largely standard *ns-2*. At the top, we create IP and MAC addresses for the network interfaces. We'll use these later on when attaching network interfaces to the nodes. Note that there are no subnets specified. Currently, any special subnetting in *nsclick* has to be handled in the Click script.

Creating the nodes themselves is pretty straightforward. The next interesting part is how network interfaces are specified and the overall network topology is defined. Networking in *nsclick* is similar to the wireless extensions in regular *ns-2*. Rather than specifying links between nodes, network interfaces are attached to nodes. Network interfaces which are all attached to the same physical channel are on the same collision domain and can communicate with each other directly. This is illustrated in Figure 3. Around line 5 in the script segment, the

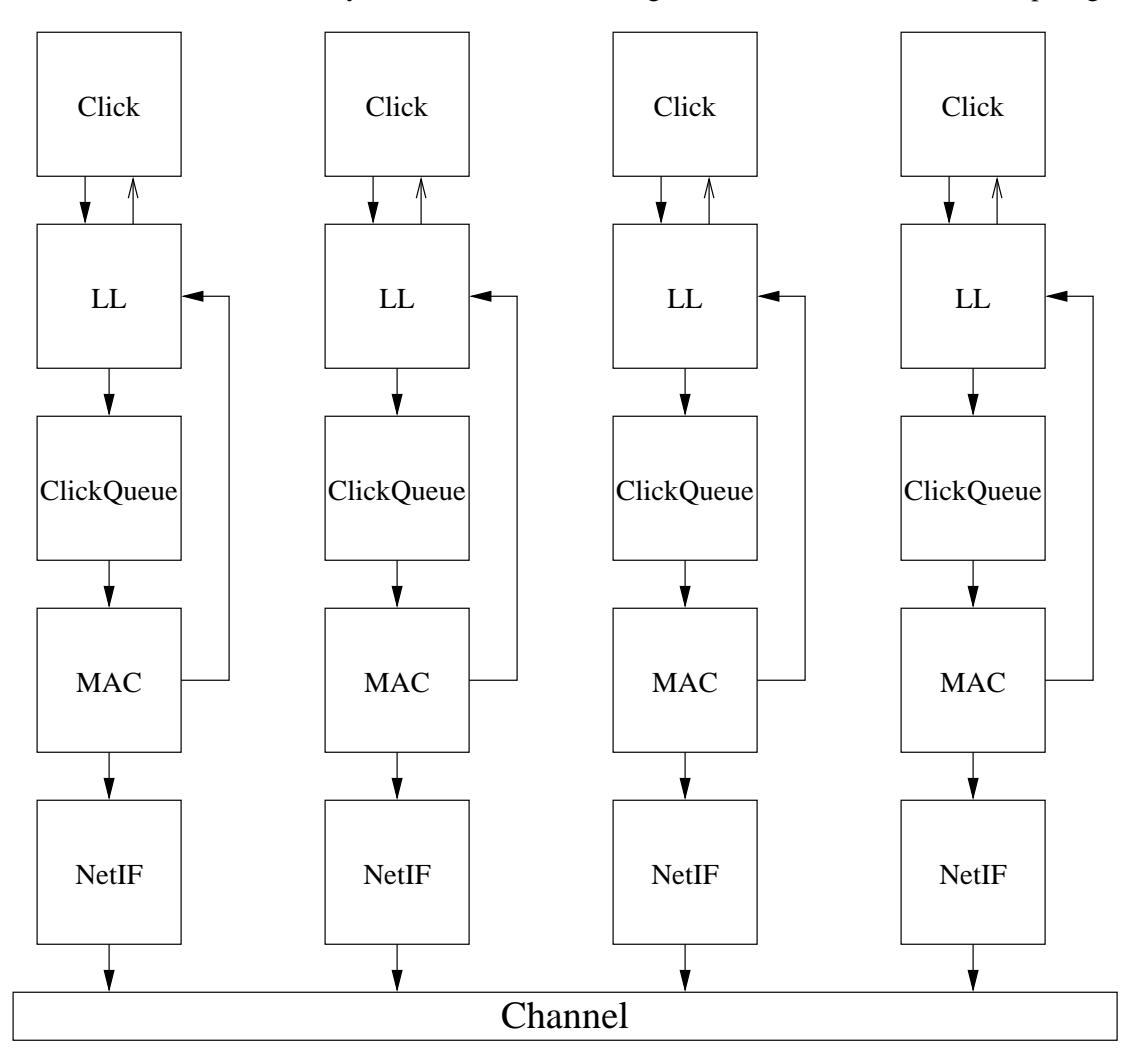

**Figure 3**: *Nsclick* Network Interfaces

single channel for this scenario is created. This channel object is used later in the call to *add-wired-interface* at line 40. Since this channel is used for all of the network interfaces, all of the network interfaces in the simulation will be on the same LAN. In Section 3.4.2 we'll examine a scenario with two separate networks, one wired and the other wireless, with a bridge node in between the two.

Finally, each node gets a unique name and Click script, using the *setnodename* and *loadclick* methods respectively. The reason for loading a Click script is pretty obvious. The utility of setting an unique name for each node may not be so immediately obvious, but it is very useful for simulations with more than a few nodes. For example, the Click *Print* and *IPPrint* elements can be very handy for debugging routing graphs. However, they were built with the assumption that only one graph would be writing to the console. With *nsclick* this assumption no longer holds. The *nsclick* version of these elements prepends the unique node identifier to each printed line, making it possible to figure out which node is printing each message.

```
#
# Create a network Channel for the nodes to use. One channel
# per LAN.
#
set chan 1 [new $netchan]
#
# In nsclick we have to worry about assigning IP and MAC addresses
# to out network interfaces. Here we generate a list of IP and MAC 10
# addresses, one per node since we've only got one network interface
# per node in this case. Also note that this scheme only works for
# fewer than 255 nodes, and we aren't worrying about subnet masks.
#
set iptemplate "192.168.1.%d"
set mactemplate "00:03:47:70:89:%0x"
for \{set\} \{§ i \lt $nodecount} \{incr i\} {
   set node ip($i) [format $iptemplate [expr $i+1]]
   set node mac($i) [format $mactemplate [expr $i+1]]
\} 20
#
# We set the routing protocol to "Empty" so that ns-2 doesn't do
# any packet routing. All of the routing will be done by the
# Click script.
#
$ns rtproto Empty
#
# Here is where we actually create all of the nodes. 30
#
for \{set\} \{§ i 0} \{§ i < $nodecount } \{ incr i} \{set node ($i) [$ns node]
   #
   # After creating the node, we add one wired network interface to
   # it. By default, this interface will be named "eth0". If we
   # added a second interface it would be named "eth1", a third
   # "eth2" and so on.
   \# 40
   $node_($i) add-wired-interface $chan_1_ $netll $netmac \
      $netifq 1 $netphy
   #
   # Now configure the interface eth0
   #
   $node ($i) setip "eth0" $node ip($i)
   $node ($i) setmac "eth0" $node mac($i)
```

```
\# 50
# Set some node properties
#
$node ($i) random−motion 0
$node ($i) topography $wtopo
$node ($i) nodetrace $tracefd
#
# The node name is used by Click to distinguish information
# coming from different nodes. For example, a "Print" element
# prepends this to the printed string so it's clear exactly 60
# which node is doing the printing.
#
[$node ($i) set classifier ] setnodename "node$i-simplelan"
#
# Load the appropriate Click router script for the node.
# All nodes in this simulation are using the same script,
# but there's no reason why each node couldn't use a different
# script.
\# 70
[$node ($i) entry] loadclick "nsclick-simple-lan.click"
```
### **3.4 More Complex Examples**

#### **3.4.1 Simple Wireless LAN**

}

The next scenario we'll take a look at is a simple wireless LAN. This is very similar to the wired LAN, and, in fact, uses the same Click router script. The configuration used (illustrated in Figure 4) is very simple, with four stationary (but potentially mobile) nodes, all within range of each other. Most of the TCL script (see

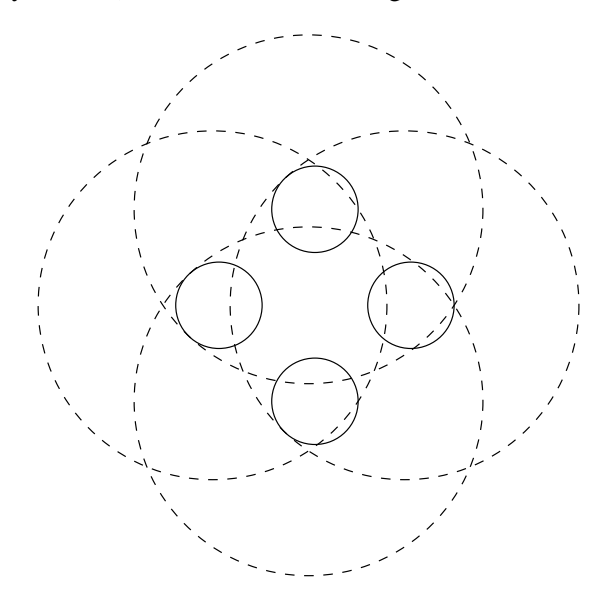

**Figure 4**: Simple Wireless LAN

Appendix A.2.2) is the same as in the wired version, but there are some key differences to review. Mostly they have to do with configuring wireless parameters such as the propagation model, antenna characteristics,

and transmitter power. The main point of interest is the call to *add-interface* which creates a wireless network interface instead of a wired one.

### **3.4.2 Wireless/Wired Bridge**

Finally, we'll combine mix wired and wireless nodes together with a hybrid wireless/wired "bridge" node which allows traffic to flow between the two networks, shown in Figure 5. Most of the nodes will use the same Click

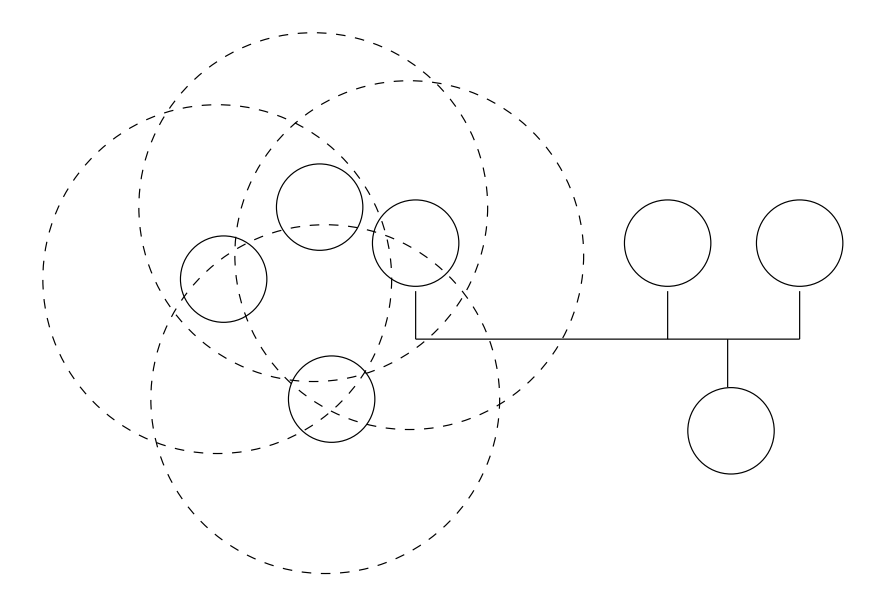

**Figure 5**: Wireless Bridge

configuration script as in the previous two examples. The "bridge" node will use an even simpler Click script (See Appendix A.3.1), which blindly takes packets coming in on eth0 and sends them out eth1 and vice versa. A more realistic configuration would route (or maybe perform NAT) between the wireless and wired networks, but this will suffice for a simple example. The TCL script (see Appendix A.3.2) in this case does gain a bit of complexity, primarily because there are now three different types of nodes to configure.

# **4 Running the Simulation**

This is the same under *nsclick* as it is with regular *ns-2*. Standard trace files will be produced (both nam and regular), and scripts designed to analyze *ns-2* trace files should work on *nsclick* trace files without modification.

### **4.1 Creating Network Traffic**

Creating network traffic in *nsclick* bears some resemblance to traffic generation in standard *ns-2*, but there are some important differences. Currently, the only traffic generation application supported is CBR. This is due to the fact that *Agent/Raw* only performs UDP encapsulation. This is a big limitation, but there is still interesting work which may be done with UDP. For example, *ad hoc* routing protocols are typically evaluated using simple CBR traffic [4, 5, 6, 7]. Other than that limitation, the main difference is that *Agent/Raw* requires source and destination IP addresses and ports.

<sup>#</sup>

<sup>#</sup> *Define node network traffic. There isn't a whole lot going on*

<sup>#</sup> *in this simple test case, we're just going to have the first node*

# *send pac kets to the last node , starting at 1 second, and ending at 10.* # *There are Perl scripts available to automatically generate network* # *traffic.* #  $\#$  10 # *Start transmitting at* \$*startxmittime,* \$*xmitrate packets per second.* # **set** startxmittime 1 **set** xmitrate 4 **set** xmitinterval 0.25 **set** packetsize 64 ## *We use the "raw" pac ket type , whic h sends real pac ket data* # *down the pipe .* 20 # set raw<sub>(0)</sub> [new Agent/Raw] \$ns attach −agent \$node (0) \$ra w (0) **set** lastnode [**expr** \$nodecount − 1 ] set null (0) [new Agent/Null] \$ns attach −agent \$node (\$lastnode ) \$null (0) ## *The CBR object is just the default ns-2 CBR object, so* <sup>30</sup> # *no change in the meaning of the parameters.* # set cbr\_(0) [new Application/Traffic/CBR] \$cbr (0) **set** packetSize \$packetsize \$cbr (0) **set** interval \$xmitinterval \$cbr (0) **set** random 0 \$cbr (0) **set** maxpkts [**expr** (\$stoptime − \$startxmittime)\*\$xmitrate ] \$cbr (0) attach −agent \$ra w (0)  $\#$ # *The Raw agent creates real UDP packets, so it has to know* # *the source and destination IP addresses and port numberes.* # \$ra w (0) set −srcip [\$node (0) getip eth0 ] \$ra w (0) set −srcport 5000 \$ra w (0) set −destport 5000 \$ra w (0) set −destip [\$node (\$lastnode ) getip eth0 ] \$ns at \$startxmittime "\$cbr\_(0) start" 50 ## *Set node positions. For wired networks, these are only used* # *when looking at nam traces.* # \$node<sub>(0)</sub> set X<sub>-10</sub> \$node (0) **set** Y 50 \$node (0) **set** Z 0 \$node (1) **set** X 50 \$node (1) **set**  $Y = 50$  60 \$node (1) **set** Z 0

```
$node (2) set X 90
$node<sub>-(2)</sub> set Y 50
$node<sub>-(2)</sub> set Z<sub>-0</sub>
$node (3) set X 50
$node (3) set Y 10
$node (3) set Z 0
#
# This sizes the nodes for use in nam.
#
for \{set{i} \in \{0\} \mid \{0\} \leq \text{Snodecount}\} \{incr i\} {
  $ns_ initial_node_pos $node_($i) 20
}
#
# Stop the simulation
\#n_s at $stoptime.000000001 "puts \"NS EXITING... \"; $ns_ halt"
#
# Let nam know that the simulation is done.
#
$ns at $stoptime "$ns_ nam-end-wireless $stoptime"
puts "Starting Simulation.. ."
\frac{1}{2} run 90
```
70

#### **4.2 Packet Analysis**

With *nsclick*, the *ToSimDump* element can also be used to produce trace files for analysis. These trace files may be analyzed with any number of tools which can read the *libpcap* file format.

# **5 Moving Between Simulation And Reality**

The sample Click scripts will not work in real life without some modification. Fortunately, the modifications required are very minor. There are a number of issues which arise when constructing Click scripts which will work well both under simulated and actual conditions. We will address the major ones in Section 6.

#### **5.1 Click Elements to be Removed**

The main change required is to replace instances of *ToSimDevice* and *FromSimDevice* with the appropriate user or kernel level elements which get packets to and from either ethernet interfaces or the system kernel. The other change is to get rid of the *ToSimDump* elements, or replace them with *ToDump* elements if running at user level.

#### **5.2 Click Elements to be Modified**

The call to AddressInfo() returns the node's address. This call is located in the Click script used to initialize the router elementes. In simulation, using the suffix :simnet tells *ns-2* to return the node's simulated address. Of course in real life, this address would be hardcoded on the click router and returned. All calls using the :simnet suffix need to be altered accordingly.

Any element that does simulation packet dumps for analysis should of course also be removed before porting over to an actual Click implementation.

# **6 Coding For** *Nsclick*

There are a few things which must be done for a Click script to work smoothly both under *nsclick* and regular Click.

# **6.1 Handling IP and MAC Addresses**

Many Click scripts have IP and MAC addresses embedded in them. This works fine if the script is going to be run on a single machine. However, in a simulation environment we'll typically want to run the same script on quite a few different nodes, each with a separate IP and MAC address. Rather than requiring separate scripts for each node with the appropriate IP and MAC addresses embedded in them, *nsclick* allows for IP and MAC addresses to be assinged in *ns-2* and propagated over to each Click script instance.

# **6.2 Additional Jittering**

Protocols which make use of periodic broadcast can get into trouble in a simulated environment due to an unrealistic level of synchronization. In the real world, variations between systems usually ensures that network nodes pumping out broadcast packets at ostensibly the same rate probably aren't exactly synchronized. In a simulator, these differences don't exist. Two nodes broadcasting messages every second will do so in exact harmony, and blindly step on each other throughout the entire run. This may result in artificially high loss rates and latency.

# **6.3 System-Specific Code**

There are some Click constructs which simply will not work under *nsclick* as it stands. For example, Click elements can communicate via read and write handlers using the */proc/click* filesystem. This sort of thing doesn't have an equivalent in *nsclick* right now. Another example is code which attempts to manipulate system routing tables, e.g. the *LinuxIPLookup* element. These types of elements either have to be eliminated or replaced with *nsclick*-friendly equivalents. The difficulty of this task will vary depending on the task performed by the specialized element.

# **6.4 Dumping Packets to Disk**

The *ToSimDump* element will dump packets passing through it to a *libpcap* format disk file. This can be very handy for debugging Click routing scripts, and can allow for some direct comparisons to be made between packet-level behavior in real life and simulation. This element is equivalent to the userlevel *ToDump* element with an important difference. The dump filename passed in has the node name prepended to it, much like the *Print* and *IPPrint* elements have the node name prepended to each string they print.

# **6.5 Click Elements Incompatible with** *Ns-2*

# **6.5.1 Elements Controlling Hardware**

Certain Click elements can control hardware (e.g. AiroInfo element see: http://www.pdos.lcs.mit.edu/click/do that will not work under the *ns-2* simulation environment. Due to the diverse nature of the hardware interfaces, we have not attempted to mimic them in *nsclick* .

#### **6.5.2 Event vs. Polling Driven Simulation**

*Ns-2* is an event driven simulator, while Click uses polling of its input ports to drive the router. This difference can be a problem if any Click element *implicitly* assumes it is being polled at a constant rate. For example, a Click element may increment a counter every time its code is run and use this counter as a timer, assuming it knows the intervals between polling. The *ns-2* simulator will only run the code on an event based scheme, destroying the counter-to-timer scheme.

A solution to this problem is to either fake polling in the ns-2 simulator or to carefully code the Click elements to not use the polling nature of Click implicity. Using Click elements from other developers also requires going through their code and identifying any possible problems of this nature.

# **A Example Scripts**

### **A.1 Simple Wired LAN**

```
A.1.1 The Click Script
```

```
// nsclick-simple-lan.click
//
// This is a simple and stupid flat routing mechanism.
// It broadcasts ARP requests if it wants to find a destination
// address, and it responds to ARP requests made for it.
elementclass DumbRouter {
 $myaddr, $myaddr ethernet |
 class :: Classifier(12/0806 20/0001,12/0806 20/0002, -); 10
 mypackets :: IPClassifier(dst host $myaddr,−);
 myarpquerier :: ARPQuerier($myaddr,$myaddr_ethernet);
 myarpresponder :: ARPResponder($myaddr $myaddr_ethernet);
 ethout :: Queue −> ToSimDevice(eth0);
 FromSimDevice(eth0,4096)
       −> Print(eth0,64)
       −> ToSimDump(in eth0)
       −> HostEtherFilter($myaddr ethernet)
       −> class; 20
 // ARP queries from other nodes go to the ARP responder module
 class[0] −> myarpresponder;
 // ARP responses go to our query module
 class[1] −> [1]myarpquerier;
 // All other packets get checked to see if they're meant for us
 class[2]
       −> Strip(14) 30
       −> CheckIPHeader
       −> MarkIPHeader
       −> GetIPAddress(16)
       −> mypackets;
 // Packets for us go to "tap0" which sends them to the kernel
 mypackets[0]
       −> IPPrint(tokernel)
```
- −> ToSimDump(tokernel,2000,IP)
- −> ToSimDevice(tap0,IP); 40

*// Packets for other folks or broadcast packets get discarded* mypackets[1]

−> Print(discard,64)

- −> ToSimDump(discard,2000,IP)
- −> Discard;

*// Packets sent out by the "kernel" get pushed into the ARP query module* FromSimDevice(tap0,4096)

−> CheckIPHeader 50

−> IPPrint(fromkernel)

- −> ToSimDump(fromkernel,2000,IP)
- −> GetIPAddress(16)
- −> myarpquerier;

*// Both the ARP query and response modules send data out to // the simulated network device, eth0.*

myarpquerier

- −> Print(fromarpquery,64)
- −> ToSimDump(out arpquery) 60
- −> ethout;

#### myarpresponder

- −> Print(arpresponse,64)
- −> ToSimDump(out arprespond)
- −> ethout;

}

*// Note the use of the :simnet suffix. This means that* 70 *// the simulator will be asked for the particular value // for the variable in this node.* AddressInfo(me0 eth0:simnet); u :: DumbRouter(me0,me0);

### **A.1.2 The TCL Script**

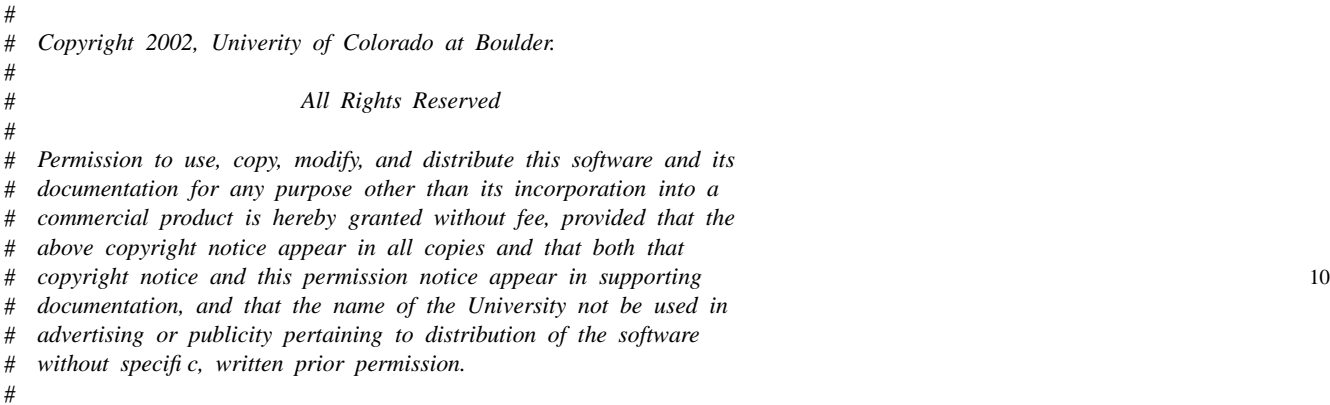

# *UNIVERSITY OF COLORADO DISCLAIMS ALL WARRANTIES WITH REGARD TO THIS* # *SOFTWARE, INCLUDING ALL IMPLIED WARRANTIES OF MERCHANTABILITY AND* # *FITNESS FOR ANY PARTICULAR PURPOSE. IN NO EVENT SHALL THE UNIVERSITY* # *OF COLORADO BE LIABLE FOR ANY SPECIAL, INDIRECT OR CONSEQUENTIAL* # *DAMAGES OR ANY DAMAGES WHATSOEVER RESULTING FROM LOSS OF USE, DATA* # *OR PROFITS, WHETHER IN AN ACTION OF CONTRACT, NEGLIGENCE OR OTHER* 20 # *TORTIOUS ACTION, ARISING OUT OF OR IN CONNECTION WITH THE USE OR* # *PERFORMANCE OF THIS SOFTWARE.* # # *nsclick-simple-lan.tcl* # # *A sample nsclick script simulating a small LAN* # # # *Set some general simulation parameters* 30 # # # *Even though this is a wired simulation with non-moving nodes, nsclick* # *uses the mobile node type. This means we have to set the size of the* # *playing field and the topography even though it won't matter.* # **set** xsize 100 **set** ysize 100 **set** wtopo [new Topography] 40 \$wtopo load flatgrid \$xsize \$ysize # # *The network channel, physical layer, and MAC are all standard ns-2.* # **set** netchan Channel **set** netphy Phy/WiredPhy **set** netmac Mac/802 3  $\#$ # *We have to use a special queue and link layer. This is so that* # *Click can have control over the network interface packet queue,* # *which is vital if we want to play with, e.g. QoS algorithms.* # **set** netifq Queue/ClickQueue **set** netll LL/Ext LL set delay\_**1ms** # # *These are pretty self-explanatory, just the number of nodes* 60 # *and when we'll stop.* # **set** nodecount 4 **set** stoptime 10.0 # # *With nsclick, we have to worry about details like which network* # *port to use for communication. This sets the default ports to 5000.* # Agent/Null **set** sport 5000 70 Agent/Null set dport<sub>1</sub> 5000 Agent/CBR **set** sport 5000

18

```
Agent/CBR set dport_0000
## Standard ns-2 stuff here - create the simulator object. #
Simulator set MacTrace_ON
set ns
              [ne
w Simulator
                          \frac{1}{3}## Create and activate trace files. #
set tracefd
              [open "nsclick-simple-lan.tr"
w
]
set namtrace
              [open "nsclick-simple-lan.nam"
w
]
$ns trace
−all $tracefd
$ns namtrace
−all
−wireless $namtrace $xsize $ysize
$ns use
−newtrace
                                                                                                      90
## Create the "god" object. This is another artifact of using # the mobile node type. We have to have this even though # we never use it. #
set god_ [create-god $nodecount]
##
Tell the simulator to create Clic
                            k nodes. 100
#
Simulator set node_factory_ Node/MobileNode/ClickNode
## Create
a network Channel for the nodes to use
. One
channel
# per LAN. #
set chan_1_ [new $netchan]
\# 110
# In nsclick we have to worry about assigning IP and MAC addresses # to out network interfaces. Here we generate a list of IP and MAC # addresses, one per node since we've only got one network interface # per node in this case. Also note that this scheme only works for # fewer than 255 nodes, and we aren't worrying about subnet masks. #
set iptemplate "192.168.1.%d"
set mactemplate "00:03:47:70:89:%0x" for \{set{i} \in \{0\} \mid \{0\} \leq \text{Snodecount}\} \{ \text{incr } i \}set node_ip($i) [format $iptemplate [expr $i+1]] 120
   set node mac
($i
)
[
format $mactemplate
[expr $i+1]]
}##
We set the
routing protocol to "Empty" so that ns-2 doesn't do
# any pac
ket
routing
. All of the
routing will be done by the
# Clic
k script.
#
$ns rtproto Empty
                                                                                                      130
## Here is where we actually create all of the nodes.
```

```
#
for \{set\} \{§ i 0} \{§ i < $nodecount } \{ incr i} \{set node<sub>($i)</sub> [$ns node]
   #
   # After creating the node, we add one wired network interface to
   # it. By default, this interface will be named "eth0". If we
   # added a second interface it would be named "eth1", a third 140
   # "eth2" and so on.
   #
   $node ($i) add−wired−interface $chan 1 $netll $netmac \
      $netifq 1 $netphy
   #
   # Now configure the interface eth0
   #
   $node ($i) setip "eth0" $node ip($i)
   $node ($i) setmac "eth0" $node mac($i) 150
   #
   # Set some node properties
   #
   $node ($i) random−motion 0
   $node ($i) topography $wtopo
   $node ($i) nodetrace $tracefd
   #
   # The node name is used by Click to distinguish information 160
   # coming from different nodes. For example, a "Print" element
   # prepends this to the printed string so it's clear exactly
   # which node is doing the printing.
   #
   [$node ($i) set classifier ] setnodename "node$i-simplelan"
   #
   # Load the appropriate Click router script for the node.
   # All nodes in this simulation are using the same script,
   # but there's no reason why each node couldn't use a different 170
   # script.
   #
   [$node ($i) entry] loadclick "nsclick-simple-lan.click"
}
#
# Define node network traffic. There isn't a whole lot going on
# in this simple test case, we're just going to have the first node
# send packets to the last node, starting at 1 second, and ending at 10. 180
# There are Perl scripts available to automatically generate network
# traffic.
#
#
# Start transmitting at $startxmittime, $xmitrate packets per second.
#
set startxmittime 1
set xmitrate 4 190
set xmitinterval 0.25
```
**set** packetsize 64 ## *We use the "raw" pac ket type , whic h sends real pac ket data* # *down the pipe .* # set raw<sub>(0)</sub> [new Agent/Raw] \$ns attach −agent \$node (0) \$ra w (0) 200 **set** lastnode [**expr** \$nodecount − 1 ] set null (0) [new Agent/Null] \$ns attach −agent \$node (\$lastnode ) \$null (0) ## *The CBR object is just the default ns-2 CBR object, so* # *no change in the meaning of the parameters.* # set cbr\_(0) [new Application/Traffic/CBR] \$cbr (0) set packetSize \$packetsize 210 \$cbr (0) **set** interval \$xmitinterval \$cbr (0) **set** random 0 \$cbr (0) **set** maxpkts [**expr** (\$stoptime − \$startxmittime)\*\$xmitrate ] \$cbr (0) attach −agent \$ra w (0) ## *The Raw a gent creates real UDP pac kets, so it has to know* # *the source and destination IP addresses and port numberes.* # \$ra w (0) set −srcip [\$node (0) getip eth0  $\left[ \begin{array}{ccc} 1 & 2 & 2 \end{array} \right]$ \$ra w (0) set −srcport 5000 \$ra w (0) set −destport 5000 \$ra w (0) set −destip [\$node (\$lastnode ) getip eth0 ] \$ns at \$startxmittime "\$cbr\_(0) start" ## *Set node positions. For wired networks, these are only used* # *when looking at nam traces.*  $\#$  230 \$node (0) **set** X 10 \$node (0) **set** Y 50 \$node (0) **set** Z 0 \$node (1) **set** X 50 \$node (1) **set** Y 50 \$node (1) **set** Z 0 \$node<sub>-</sub>(2) **set** X-90 \$node (2) **set**  $Y = 50$  240 \$node (2) **set** Z 0 \$node<sub>(3)</sub> set X<sub>-50</sub> \$node (3) **set** Y 10 \$node (3) **set** Z 0 ## *This sizes the nodes for use in nam.* #**for**  $\{set\}$   $\{Si <$  \$nodecount}  $\{incr\ i\}$  $\{$  250

```
$ns_ initial_node_pos $node_($i) 20
}
#
# Stop the simulation
#
n_s at $stoptime.000000001 "puts \"NS EXITING...\" ; $ns_ halt"
#
# Let nam know that the simulation is done. 260
#
$ns at $stoptime "$ns_ nam-end-wireless $stoptime"
```
**puts** "Starting Simulation.. ." \$ns\_ run

# **A.2 Simple Wireless LAN**

## **A.2.1 The Click Script**

See A.1.1.

### **A.2.2 The TCL Script**

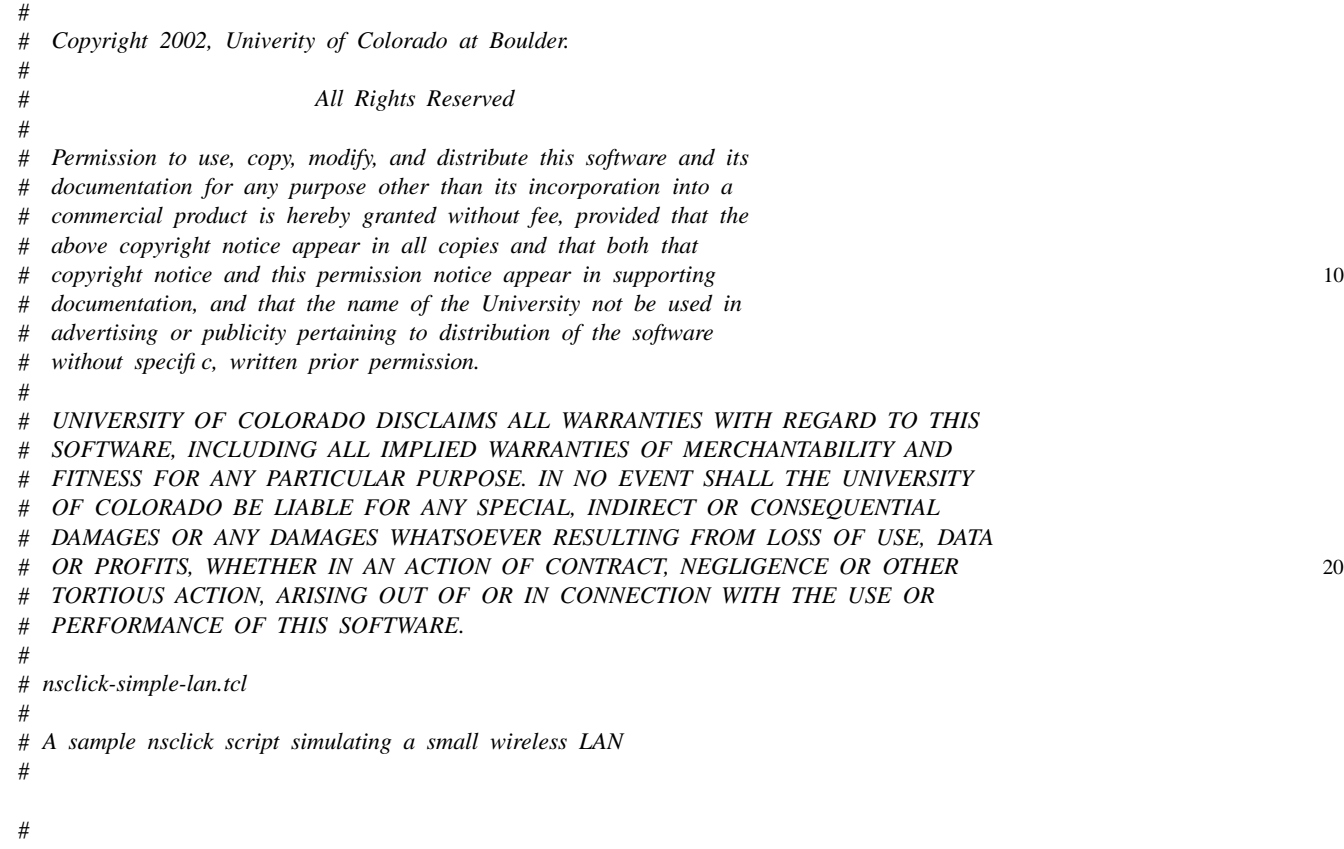

# *Set some general simulation parameters* 30

### *Unity gain, omnidirectional antennas, centered 1.5m above eac h node .* # *These values are lifted from the ns-2 sample files.* # Antenna/OmniAntenna **set** X 0 Antenna/OmniAntenna **set** Y 0 Antenna/OmniAntenna set Z<sub>15</sub> Antenna/OmniAntenna **set** Gt<sub>1</sub> 1.0 40 Antenna/OmniAntenna set Gr\_ 1.0 ## *Initialize the SharedMedia interface with parameters to make* # *it work like the 914MHz Lucent WaveLAN DSSS radio interface* # *These are taken directly from the ns-2 sample files.* # Phy /WirelessPhy **set** CPThresh 10.0 Phy/WirelessPhy set CSThresh\_ 1.559e-11 Phy /WirelessPhy **set** RXThresh 3.652e  $-10$  50 Phy/WirelessPhy set Rb\_2\*1e6 Phy/WirelessPhy set Pt\_0.2818 Phy/WirelessPhy set freq 914e+6 Phy /WirelessPhy **set** L 1.0 ## *Set the size of the playing field and the topography.* # **set** xsize 100 **set** ysize 100 60 **set** wtopo [new Topography] \$wtopo load flatgrid \$xsize \$ysize ## *The network channel, physical layer, MAC, propagation model,* # *and antenna model are all standard ns-2.* # set netchan Channel/WirelessChannel set netphy Phy/WirelessPhy **set** netmac Mac/802<sub>-11</sub> 70 set netprop Propagation/TwoRayGround **set** antenna Antenna/OmniAntenna ## *We have to use <sup>a</sup> special queue and link layer. This is so that* # *Click can have control over the network interface packet queue ,* # *whic h is vital if we want to play with, e.g . QoS algorithms.* # set netifq Queue/ClickQueue **set** netll LL/Ext  $\angle$ Ext 80 LL set delay<sub>-</sub> 1ms ## *These are pretty self-explanatory, just the number of nodes* # *and when we'll stop.* # **set** nodecount 4 **set** stoptime 10.0

 $\#$ # *With nsclick, we have to worry about details like which network* # *port to use for communication. This sets the default ports to 5000.* # Agent/Null set sport\_**5000** Agent/Null set dport\_ 5000 Agent/CBR set sport\_ $5000$ Agent/CBR set dport\_0000  $\#$ # *Standard ns-2 stuff here - create the simulator object.* # Simulator set MacTrace\_ON **set** ns<sub>-</sub> [new Simulator] # # *Create and activate trace files.* # **set** tracefd [**open** "nsclick-simple-wlan.tr" w] **set** namtrace [**open** "nsclick-simple-wlan.nam" w] 110 \$ns\_trace−all \$tracefd \$ns namtrace−all−wireless \$namtrace \$xsize \$ysize \$ns use−newtrace # # *Create the "god" object. This is another artifact of using* # *the mobile node type. We have to have this even though* # *we never use it.*  $\#$  120 set god<sub>-</sub> [create−god \$nodecount] # # *Tell the simulator to create Click nodes.* # Simulator set node\_factory\_ Node/MobileNode/ClickNode # # *Create a network Channel for the nodes to use. One channel* # *per LAN. Also set the propagation model to be used.* 130 # set chan\_1\_ [new \$netchan] **set** prop<sub>I</sub> [new \$netprop] # # *In nsclick we have to worry about assigning IP and MAC addresses* # *to out network interfaces. Here we generate a list of IP and MAC* # *addresses, one per node since we've only got one network interface* # *per node in this case. Also note that this scheme only works for* # *fewer than 255 nodes, and we aren't worrying about subnet masks.* 140 # **set** iptemplate "192.168.1.%d" **set** mactemplate "00:03:47:70:89:%0x" **for** {**set** i 0} { $$i <$  \$nodecount} {**incr** i} { **set** node ip(\$i) [**format** \$iptemplate [**expr** \$i+1]] **set** node mac(\$i) [**format** \$mactemplate [**expr** \$i+1]] }

```
##
We set the
routing protocol to "Empty" so that ns-2 doesn't do 150
# any pac
ket
routing
. All of the
routing will be done by the
# Clic
k script.
#
$ns_ rtproto Empty
## Here is where we actually create all of the nodes. #for \{set\} \{§ i 0} \{§ i < $nodecount } \{ incr i} \{set node ($i) [$ns node
                         \frac{160}{160}## After creating the node
, we add one wireless network interface to
    # it. By default, this interface will be named "eth0". If we # added a second interface it would be named "eth1", a third # "eth2" and so on. #
    $node_($i) add—interface $chan_1_ $prop_ $netll $netmac \
        $netifq
1 $netphy $antenna
                                                                                                             170
    ## Now configure the interface eth0 #
    $node
($i
) setip "eth0" $node ip
($i
)
    $node
($i
) setmac "eth0" $node mac
($i
)
    ## Set some node properties #
    $node
($i
) random
−motion
                            \overline{0} 180
    $node
($i
) topography $wtopo
    $node
($i
) nodetrace $tracefd
    ## The node name is used by Clic
k to distinguish information
    # coming from different nodes.
For
example
,
a "Print" element
    # prepends this to the printed string so it's clear
exactly
    # whic
h node is doing the printing
.
    #[$node
($i
) set classifier
] setnodename "node$i-simplelan" 190
    ## Load the appropriate Clic
k
router script for the node
.
    # All nodes in this simulation are using the same script, # but there's no reason why each node couldn't use a different # script. #[$node ($i) entry] loadclick "nsclick-simple-lan.click"
}
                                                                                                             200
## Define node network traffic. There isn't
a whole lot going on
# in this simple test case
, we're just going to have the first node
# send pac
kets to the last node
, starting at
1 second, and ending at 10.
```
<sup>#</sup> *There are Perl scripts available to automatically generate network*

<sup>#</sup> *traffic.*

#

#

#

#

## *Start transmitting at* \$*startxmittime ,* \$*xmitrate pac kets per second.* **set** startxmittime 1 **set** xmitrate 4 **set** xmitinterval 0.25 **set** packetsize 64 ## *We use the "raw" pac ket type , whic h sends real pac ket data* 220 # *down the pipe .* set raw<sub>(0)</sub> [new Agent/Raw] \$ns attach −agent \$node (0) \$ra w (0) **set** lastnode [**expr** \$nodecount − 1 ] set null (0) [new Agent/Null] \$ns attach −agent \$node (\$lastnode ) \$null (0)  $\#$  230 # *The CBR object is just the default ns-2 CBR object, so* # *no change in the meaning of the parameters.* set cbr\_(0) [new Application/Traffic/CBR] \$cbr (0) **set** packetSize \$packetsize \$cbr (0) **set** interval \$xmitinterval \$cbr (0) **set** random 0 \$cbr (0) **set** maxpkts [**expr** (\$stoptime − \$startxmittime)\*\$xmitrate ] \$cbr (0) attach −agent \$ra w (0) ## *The Raw a gent creates real UDP pac kets, so it has to know* # *the source and destination IP addresses and port numberes.* # \$ra w (0) set −srcip [\$node (0) getip eth0 ] \$ra w (0) set −srcport 5000 \$ra w (0) set −destport 5000 \$ra w (0) set −destip [\$node (\$lastnode ) getip eth0 ] \$ns at \$startxmittime "\$cbr\_(0) start" 250 \$node (0) **set** X 10 \$node<sub>(0)</sub> set Y 50 \$node (0) **set** Z 0 \$node (1) **set** X 50 \$node<sub>(1)</sub> set Y 50 \$node (1) **set** Z 0 \$node (2) **set** X 90 \$node<sub>(2)</sub> set Y<sub>1</sub> 50 \$node (2) **set** Z 0

\$node (3) **set** X 50 \$node (3) **set** Y 10 210

240

260

\$node (3) **set** Z 0

```
\## This sizes the nodes for use in nam. Currently, the trace files
# produced by nsclick don't really work in nam.
#
for {set i 0} {$i < $nodecount} {incr i} {
  $ns_ initial_node_pos $node_($i) 20
}
#
# Stop the simulation
\#sns at $stoptime.000000001 "puts \"NS EXITING... \"; $ns halt"
#
# Let nam know that the simulation is done.
#
$ns at $stoptime "$ns_ nam-end-wireless $stoptime"
puts "Starting Simulation.. ."
```
 $\frac{1}{290}$  run 290

#### **A.3 Wireless Bridge**

### **A.3.1 The Click Script**

For the regular wired and wireless nodes, see A.1.1. The script for the bridge node follows.

```
// nsclick-simple-bridge.click
//
// This is a simple and stupid network "bridge." Packets coming
// in off of eth0 are pumped out on eth1, and packets coming
// in off of eth1 are pumped out on eth0.
//
FromSimDevice(eth0,4096)
      −> Queue
      −> ToSimDevice(eth1); 10
```
FromSimDevice(eth1,4096)

−> Queue

−> ToSimDevice(eth0);

# **A.3.2 The TCL Script**

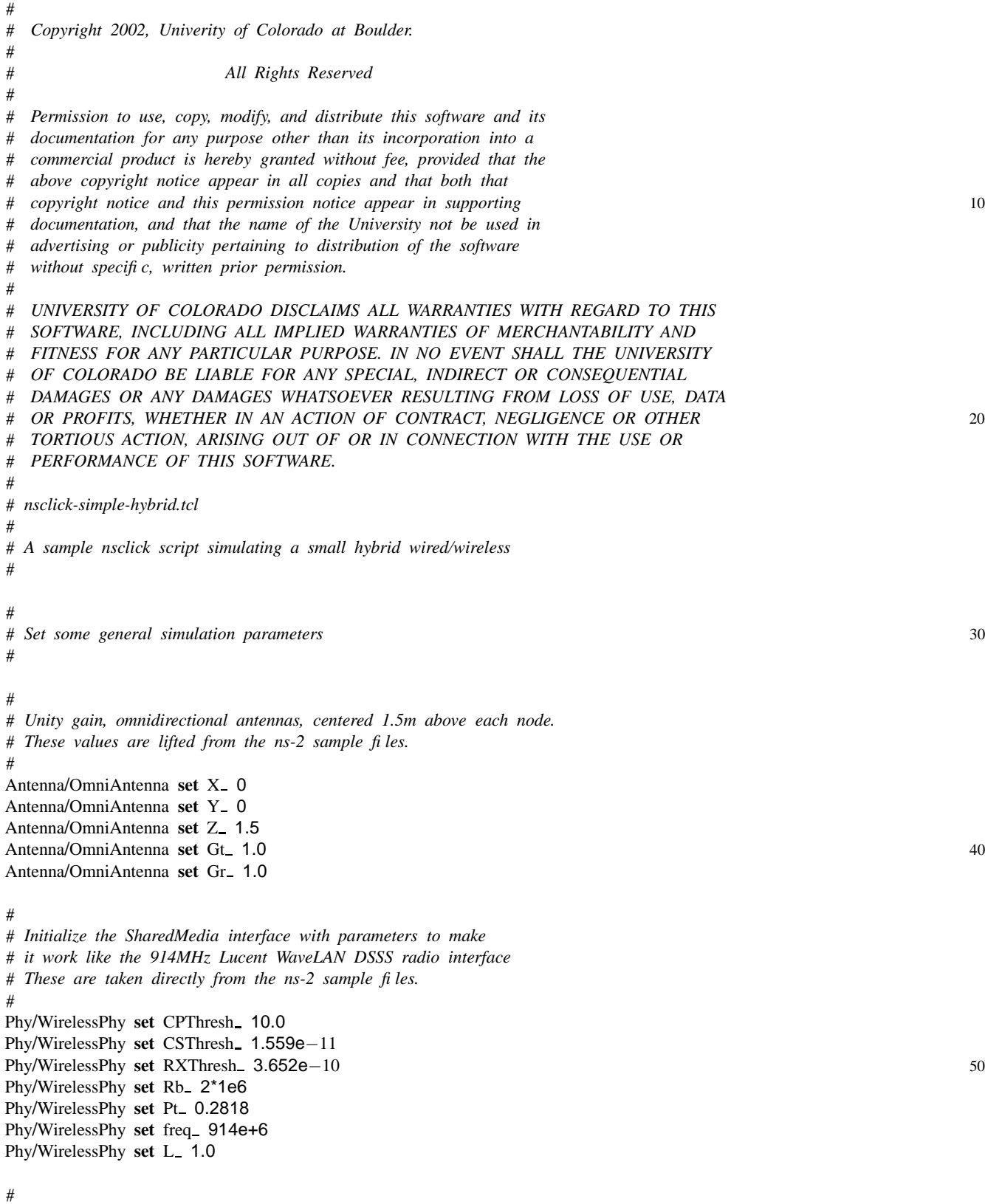

# *Set the size of the playing field and the topography.* # **set** xsize 100 **set** ysize 100 60 set wtopo [new Topography] \$wtopo load flatgrid \$xsize \$ysize # # *The network channel, physical layer, MAC, propagation model,* # *and antenna model are all standard ns-2.* # **set** wirelesschan Channel/WirelessChannel **set** wiredchan Channel 70 **set** wirelessphy Phy/WirelessPhy **set** wiredphy Phy/WiredPhy **set** wirelessmac Mac/802 11 **set** wiredmac Mac/802 3 **set** netprop Propagation/TwoRayGround **set** antenna Antenna/OmniAntenna  $\#$ # *We have to use a special queue and link layer. This is so that* # *Click can have control over the network interface packet queue,* # *which is vital if we want to play with, e.g. QoS algorithms.* # **set** netifq Queue/ClickQueue **set** netll LL/Ext LL **set** delay 1ms # # *These are pretty self-explanatory, just the number of nodes* 90 # *and when we'll stop.* # **set** wirednodecount 3 **set** wirelessnodecount 3 **set** bridgenodecount 1 **set** nodecount 7 **set** stoptime 10.0 # # *With nsclick, we have to worry about details like which network* 100 # *port to use for communication. This sets the default ports to 5000.* # Agent/Null set sport\_ $5000$ Agent/Null set dport<sub>-</sub> 5000 Agent/CBR set sport\_ $5000$ Agent/CBR set dport<sub>1</sub> 5000 # # *Standard ns-2 stuff here - create the simulator object.* 110 # **set** ns<sub>-</sub> [new Simulator] # # *Create and activate trace files.*

# **set** tracefd [**open** "nsclick-simple-hybrid.tr" w ] **set** namtrace [**open** "nsclick-simple-hybrid.nam" w ] \$ns\_trace-all \$tracefd \$ns namtrace −all −wireless \$namtrace \$xsize \$ysize 120 \$ns use −newtrace ## *Create the "god" object. This is another artifact of using* # *the mobile node type. We have to have this even though* # *we never use it.* # set god\_ [create-god \$nodecount] 130 ## *Tell the simulator to create Clic k nodes.* # Simulator set node\_factory\_ Node/MobileNode/ClickNode ## *Create a network Channel for the nodes to use . One channel* # *per LAN. Also set the propagation model to be used.* # set wired\_chan\_ [new \$wiredchan  $\frac{140}{2}$ set wireless\_chan\_ [new \$wirelesschan] set prop<sub>-</sub> [new \$netprop] ## *In nsclic k we have to worry about assigning IP and MA C addresses* # *to out network interfaces. Here we generate a list of IP and MA C* # *addresses, one per node since we've only got one network interface* # *per node in this case. Also note that this scheme only works for* # *fewer than 255 nodes, and we aren't worrying about subnet masks.*  $\#$  150 **set** iptemplate "192.168.1.%d" **set** mactemplate "00:03:47:70:89:%0x" **for** {set i 0} { $\{$ i < \$wirednodecount} {**incr** i} { **set** wired node ip (\$i ) [ **format** \$iptemplate [**expr** \$i+1]] **set** wired node mac (\$i ) [ **format** \$mactemplate [**expr** \$i+1]] } **set** iptemplate "192.168.2.%d" **set** mactemplate "00:03:47:70:8A:%0x" **for** {**set** i 0} {\$i < \$wirelessnodecount} {**incr** i }  $\{$ **set** wireless node ip (\$i ) [ **format** \$iptemplate [**expr** \$i+1]] **set** wireless node mac (\$i ) [ **format** \$mactemplate [**expr** \$i+1]] }## *We set the routing protocol to "Empty" so that ns-2 doesn't do* # *any pac ket routing . All of the routing will be done by the* # *Clic k script.*  $\#$  170 \$ns rtproto Empty ## *Here is where we actually create all of the nodes.*

#### 30

```
# We'll create the wired, wireless, and the bridge node
# separately.
#
#
# Start with the wireless nodes 180
#
for {set i 0} {$i < $wirelessnodecount } {incr i} {
   set wireless_node_($i) [$ns_ node]
   #
   # After creating the node, we add one wireless network interface to
   # it. By default, this interface will be named "eth0". If we
   # added a second interface it would be named "eth1", a third
   # "eth2" and so on.
   \# 190
   $wireless node ($i) add−interface $wireless chan $prop $netll \
          $wirelessmac $netifq 1 $wirelessphy $antenna
   #
   # Now configure the interface eth0
   #
   $wireless node ($i) setip "eth0" $wireless node ip($i)
   $wireless node ($i) setmac "eth0" $wireless node mac($i)
   \# 200
   # Set some node properties
   #
   $wireless node ($i) random−motion 0
   $wireless node ($i) topography $wtopo
   $wireless node ($i) nodetrace $tracefd
   #
   # The node name is used by Click to distinguish information
   # coming from different nodes. For example, a "Print" element
   # prepends this to the printed string so it's clear exactly 210
   # which node is doing the printing.
   #
   [$wireless node ($i) set classifier ] setnodename "wirelessnode$i-hybrid"
   #
   # Load the appropriate Click router script for the node.
   #
   [$wireless node ($i) entry] loadclick "nsclick-simple-lan.click"
}
                                                                                                   220
#
# Now create the wired nodes
#
for \{set{i} \in \emptyset\} \{\$i \leq \$widehat{w} incracted \} \{ incr i\}set wired_node_($i) [$ns_ node]
   #
   # After creating the node, we add one wired network interface to
   # it. By default, this interface will be named "eth0". If we
   # added a second interface it would be named "eth1", a third 230
   # "eth2" and so on.
   #
   $wired node ($i) add−wired−interface $wired chan $netll $wiredmac \
```

```
$netifq 1 $wiredphy
   #
   # Now configure the interface eth0
   #
   $wired node ($i) setip "eth0" $wired node ip($i)
   $wired node ($i) setmac "eth0" $wired node mac($i) 240
   #
   # Set some node properties
   #
   $wired node ($i) random−motion 0
   $wired node ($i) topography $wtopo
   $wired node ($i) nodetrace $tracefd
   #
   # The node name is used by Click to distinguish information 250
   # coming from different nodes. For example, a "Print" element
   # prepends this to the printed string so it's clear exactly
   # which node is doing the printing.
   #
   [$wired node ($i) set classifier ] setnodename "wirednode$i-hybrid"
   #
   # Load the appropriate Click router script for the node.
   # All nodes in this simulation are using the same script,
   # but there's no reason why each node couldn't use a different 260
   # script.
   #
   [$wired node ($i) entry] loadclick "nsclick-simple-lan.click"
}
#
# Finally make the bridge node
#
set bridge node [$ns node]
$bridge node add−wired−interface $wired chan $netll $wiredmac \ 270
       $netifq 1 $wiredphy
$bridge node add−interface $wireless chan $prop $netll \
          $wirelessmac $netifq 1 $wirelessphy $antenna
$bridge node random−motion 0
$bridge_node_ topography $wtopo
$bridge_node_ nodetrace $tracefd
[$bridge node entry] loadclick "nsclick-simple-bridge.click"
[$bridge node set classifier ] setnodename "bridgenode-hybrid" 280
#
# Define node network traffic. There isn't a whole lot going on
# in this simple test case, we're just going to have the first wireless node
# send packets to the first wired node, starting at 1 second, and ending at 10.
# There are Perl scripts available to automatically generate network
# traffic.
#
                                                                                                        290
```

```
#
# Start transmitting at $startxmittime, $xmitrate packets per second.
```
# **set** startxmittime 1 **set** xmitrate 4 **set** xmitinterval 0.25 **set** packetsize 64 ## *We use the "raw" pac ket type , whic h sends real pac ket data* 300 # *down the pipe .* # set raw<sub>(0)</sub> [new Agent/Raw] \$ns attach −agent \$wireless node (0) \$ra w (0) set null (0) [new Agent/Null] \$ns attach −agent \$wired node (0) \$null (0) ## *The CBR object is just the default ns-2 CBR object, so* <sup>310</sup> # *no change in the meaning of the parameters.* # set cbr\_(0) [new Application/Traffic/CBR] \$cbr (0) **set** packetSize \$packetsize \$cbr (0) **set** interval \$xmitinterval \$cbr (0) **set** random 0 \$cbr (0) **set** maxpkts [**expr** (\$stoptime − \$startxmittime)\*\$xmitrate ] \$cbr (0) attach −agent \$ra w (0)  $\#$ # *The Raw agent creates real UDP packets, so it has to know* # *the source and destination IP addresses and port numberes.* # \$ra w (0) set −srcip [\$wireless node (0) getip eth0 ] \$ra w (0) set −srcport 5000 \$ra w (0) set −destport 5000 \$ra w (0) set −destip [\$wired node (0) getip eth0 ] \$ns at \$startxmittime "\$cbr\_(0) start" 330 \$wireless node (0) **set** X 10 \$wireless node (0) **set** Y 50 \$wireless node (0) **set** Z 0 \$wireless\_node\_(1) set X<sub>-50</sub> \$wireless\_node\_(1) set Y\_ 50 \$wireless node (1) **set** Z 0 \$wireless\_node\_(2) set X\_ 90  $X = 90$  340 \$wireless node (2) **set** Y 50 \$wireless node (2) **set** Z 0 \$bridge\_node\_ set X<sub>-50</sub> \$bridge\_node\_ set Y\_ 10 \$bridge node **set** Z 0 \$wired node (0) **set** X 10 \$wired node (0) **set** Y 0 \$wired node (0) **set** Z  $\mathbf{0}$  350

```
$wired_node_(1) set X_ 50
$wired_node_(1) set Y_ 0
$wired_node_(1) set Z_ 0
$wired_node_(2) set X_ 90
$wired_node_(2) set Y_ 0
$wired_node_(2) set Z_0
#
# This sizes the nodes for use in nam. 360
#
for \{set{i} \in \{0\} \mid \{0\} \leq \text{Swirelessnodecount} \} \{ \{ \text{incr } i \} \}$ns_ initial_node_pos $wireless_node_($i) 10
}
for {set i 0} {\{i < $wirednodecount} {incr i} {
   $ns_ initial_node_pos $wired_node_($i) 10
}
$ns initial node pos $bridge node 10 370
#
# Stop the simulation
#
n_s at $stoptime.000000001 "puts \"NS EXITING... \" ; $ns_ halt"
#
# Let nam know that the simulation is done.
#
$ns at $stoptime "$ns_ nam-end-wireless $stoptime" 380
puts "Starting Simulation.. ."
$ns run
```
# **References**

- [1] K. Fall and K. Varadhan. ns notes and documentation. available from http://www.isi.edu/nsnam/ns, Nov 1997.
- [2] Eddie Kohler, Robert Morris, Benjie Chen, John Jannotti, and M. Frans Kaashoek. The click modular router. *ACM Transactions on Computer Systems*, 18(3):263–297, August 2000.
- [3] D. Maltz, J. Broch, and D.Johnson. Experiences designing and building a multi-hop wireless ad hoc network testbed. Technical Report CMU-CS-99-116, School of Computer Science, Carnegie Mellon University, Pittsburgh, Pennsylvania, March 1999.
- [4] Josh Broch, David A. Maltz, David B. Johnson, Yih-Chun Hu, and Jorjeta Jetcheva. A performance comparison of multi-hop wireless ad hoc network routing protocols. In *MobiCom*, number 4 in 98. ACM/IEEE, 1998.
- [5] Samir R. Das Charles E. Perkins, Elizabeth M. Royer and Mahesh K. Markina. Performance comparison of two on-demand routing protocols for ad hoc networks. *IEEE Personal Communications*, 8:16–28, 2001.
- [6] Charles E. Perkins and Elizabeth M. Royer. Adhoc on-demand distance vector routing. In *Proceedings of the 2nd IEEE Workshop on Mobile Computing Systems and Applications*, pages 90–100, Feb. 1999.
- [7] David B Johnson and David A Maltz. Dynamic source routing in ad hoc wireless networks. In Imielinski and Korth, editors, *Mobile Computing*, volume 353. Kluwer Academic Publishers, 1996.